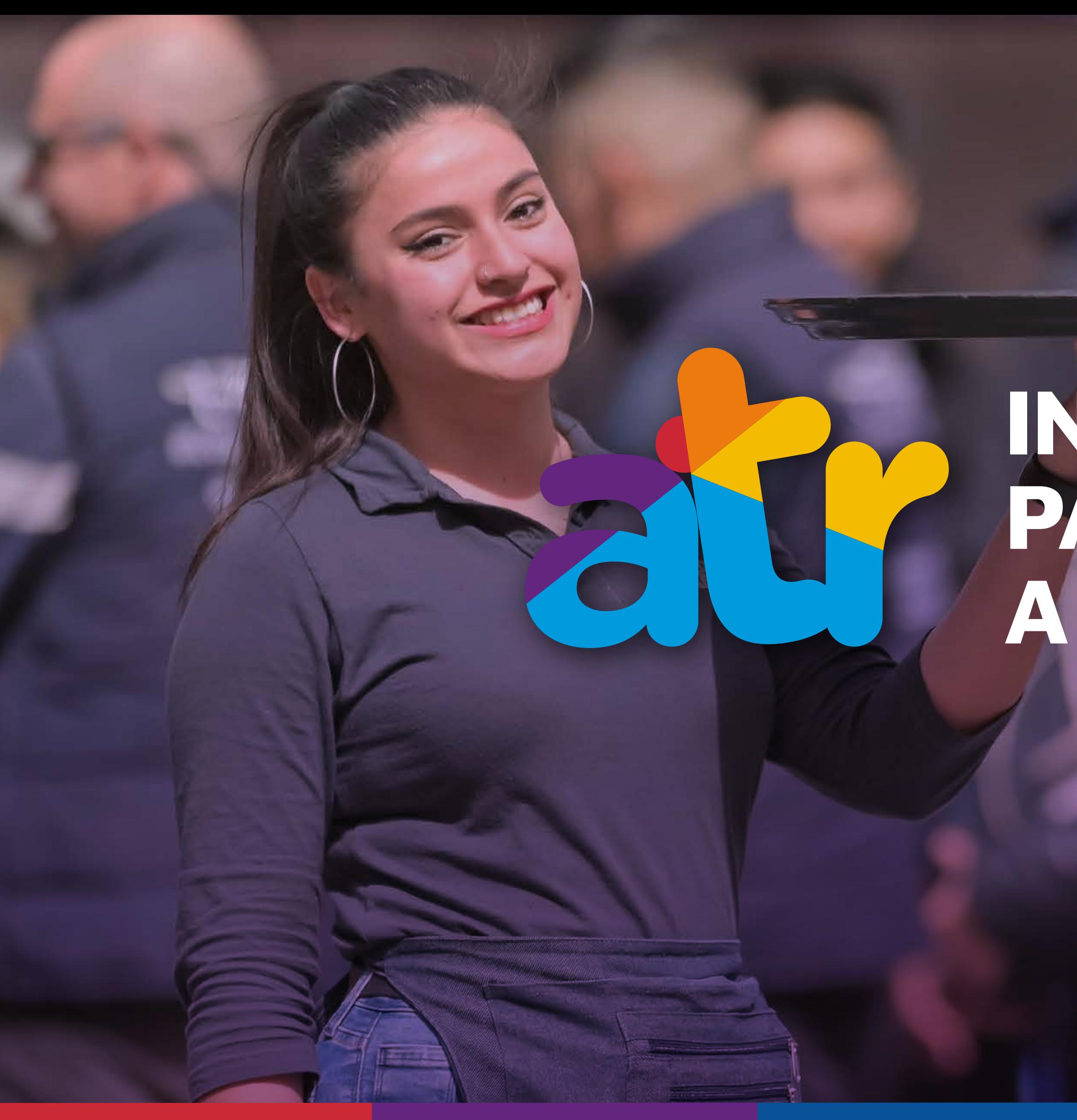

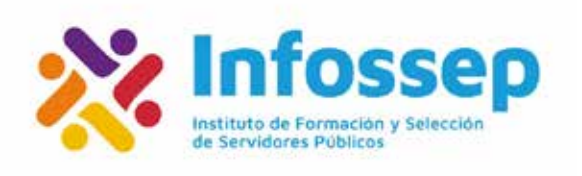

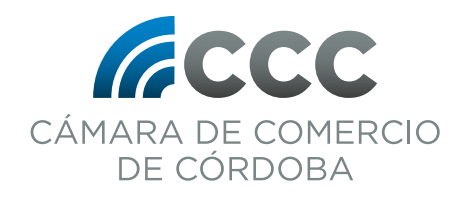

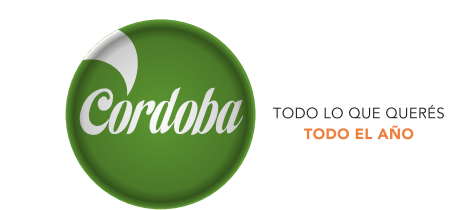

# INSTRUCTIVO PARA EL INGRESO<br>A PLATAFORMA

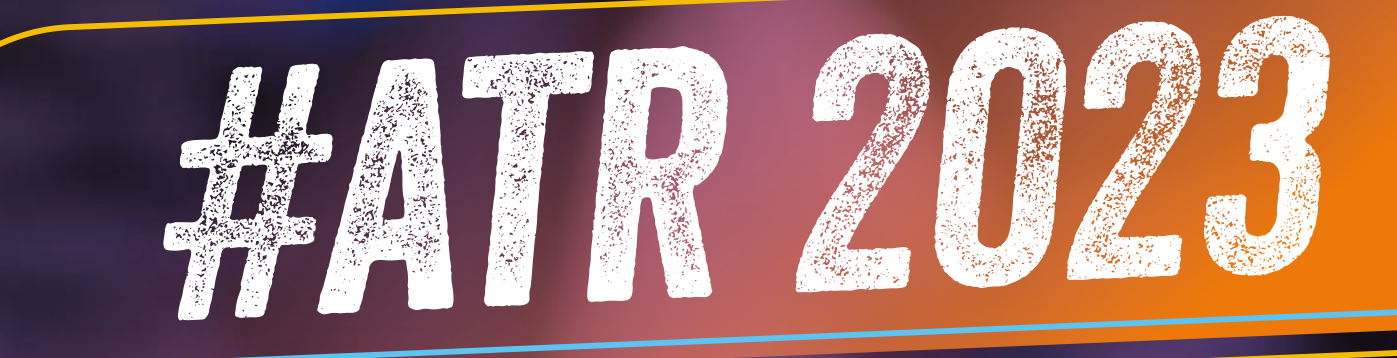

Dirección General de<br>Turismo y Promoción de la Ciudad

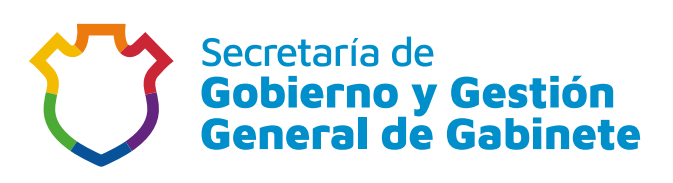

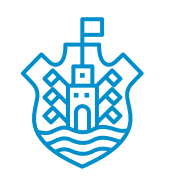

Municipalidad de Córdoba

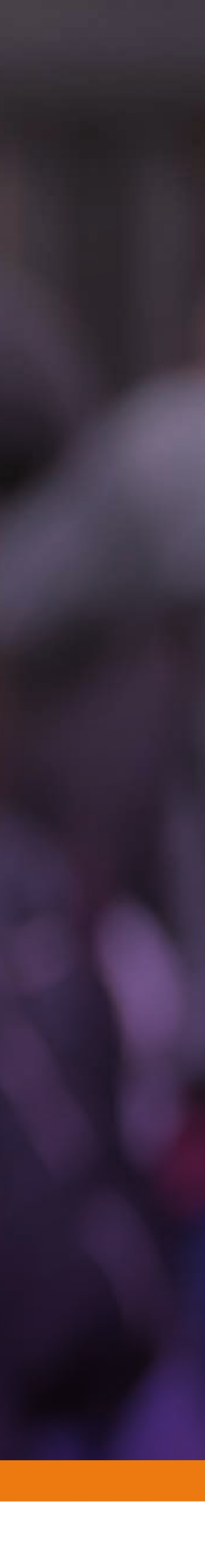

# Google

Q VeDi

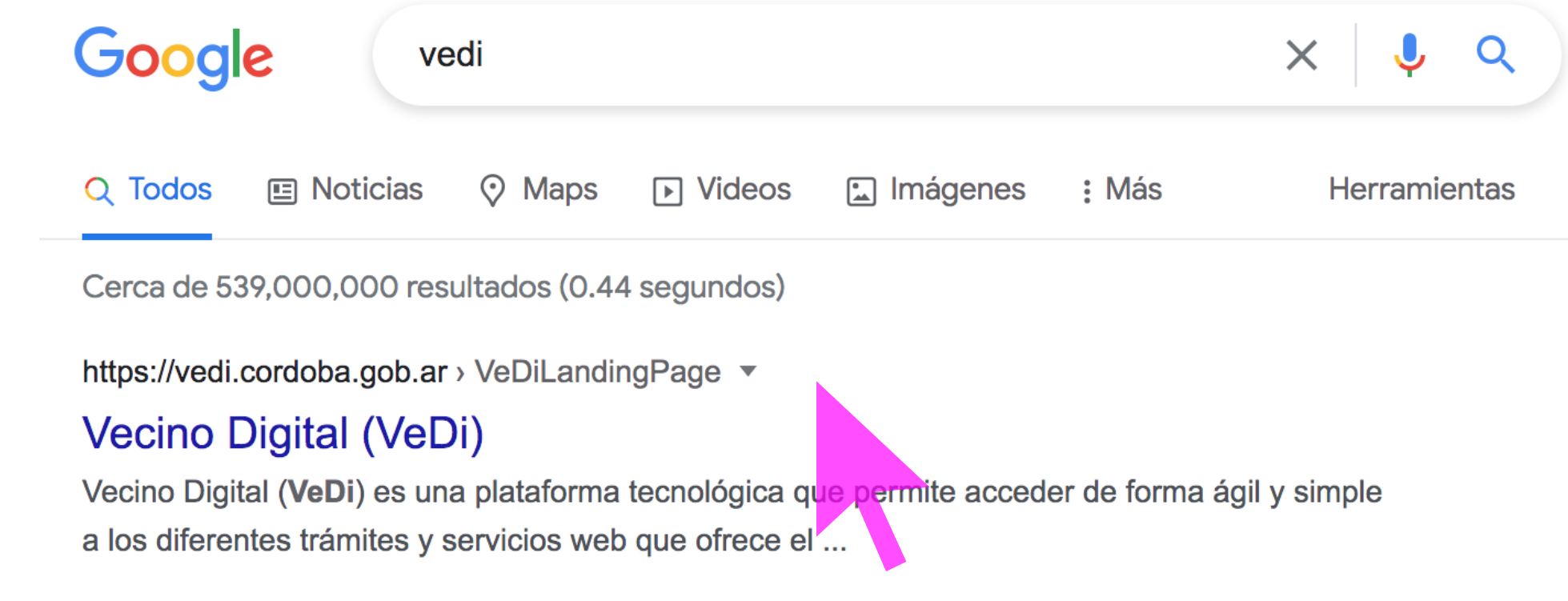

**1. En el buscado de su navegador (por ejemplo, Google), ingrese VeDi o Vecino Digital:**

 $\mathbf{\downarrow}$ 

**2. Haga clic sobre el resultado de la búsqueda que lo llevará a la web de VeDi - Vecino Digital.**

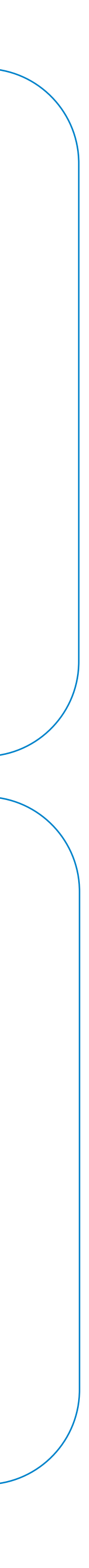

## 3. Habiendo ingresado Vedi - Vecino Digital, debe hacer clic en Ingresar a VeDi:

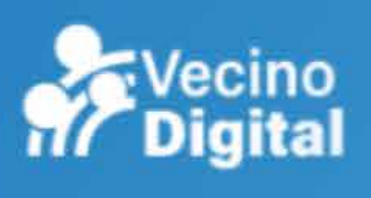

# La municipalidad en tu casa

Más cerca de los vecinos con una plataforma para acceder a los servicios digitalmente:

Portal Tributario

Boletín Electrónico

Recorridos de Transporte

Ingresa para ver más servicios

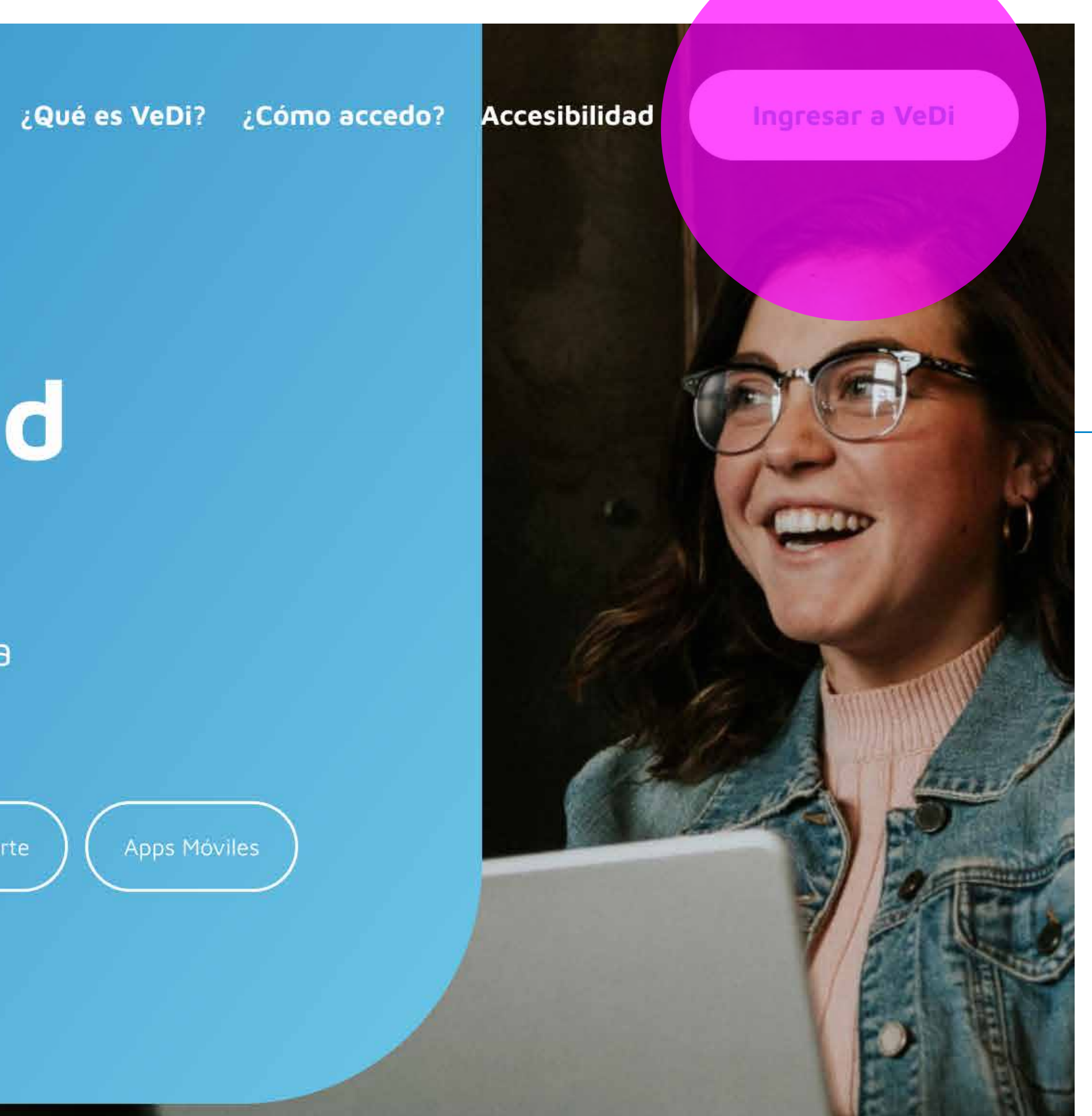

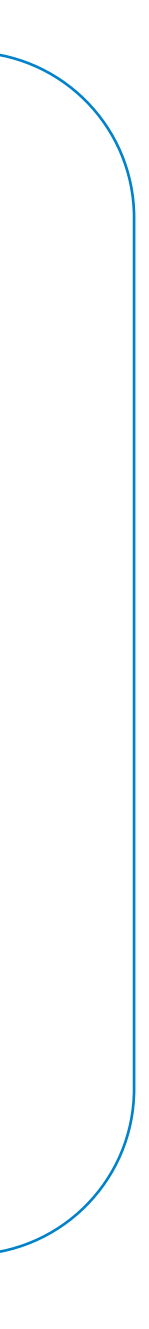

## **4. Lo guiará a una nueva página, donde debe Ingresar sus datos de CiDi – Ciudadano Digital.**

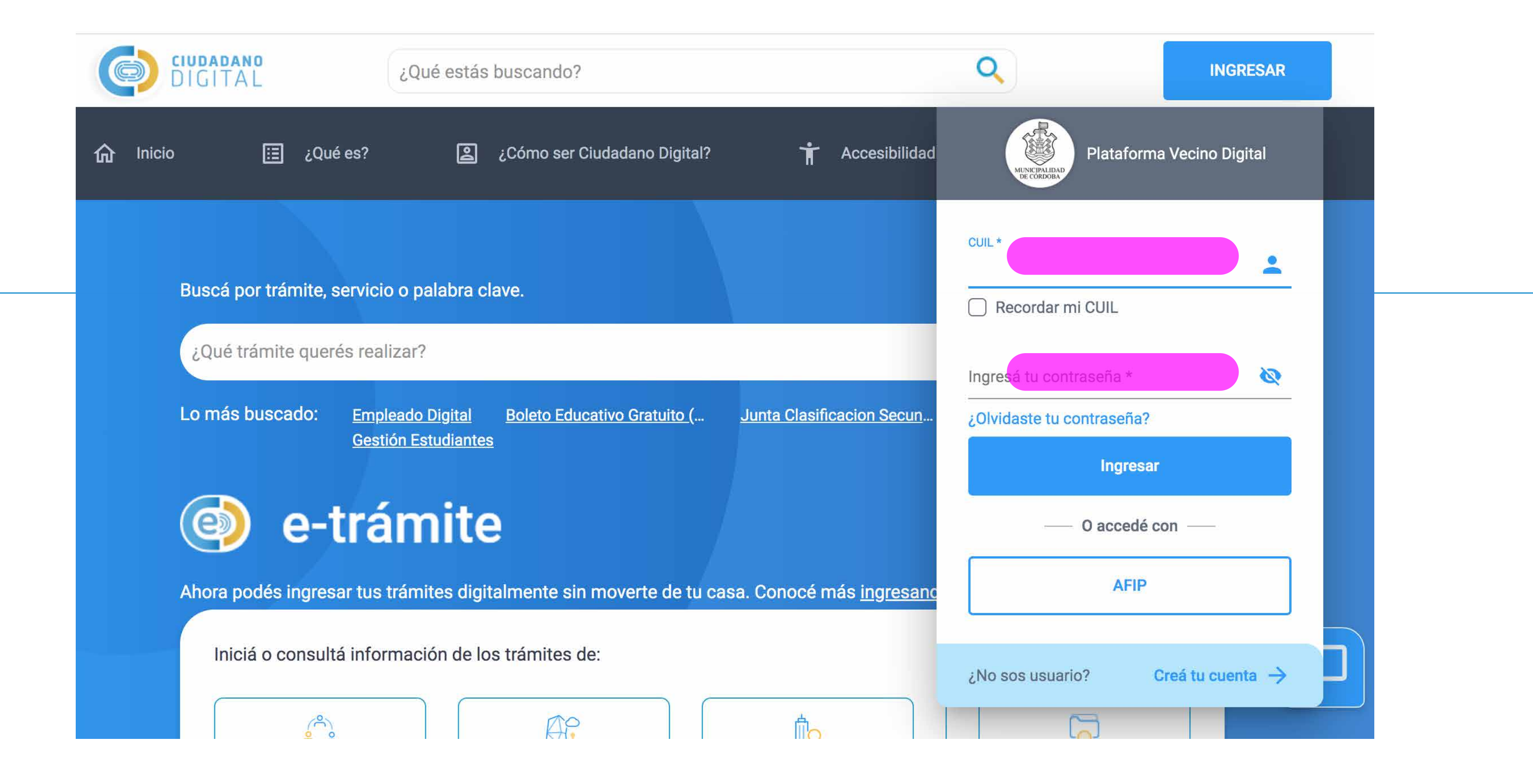

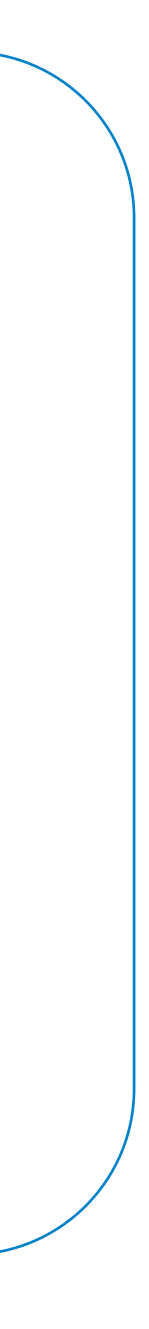

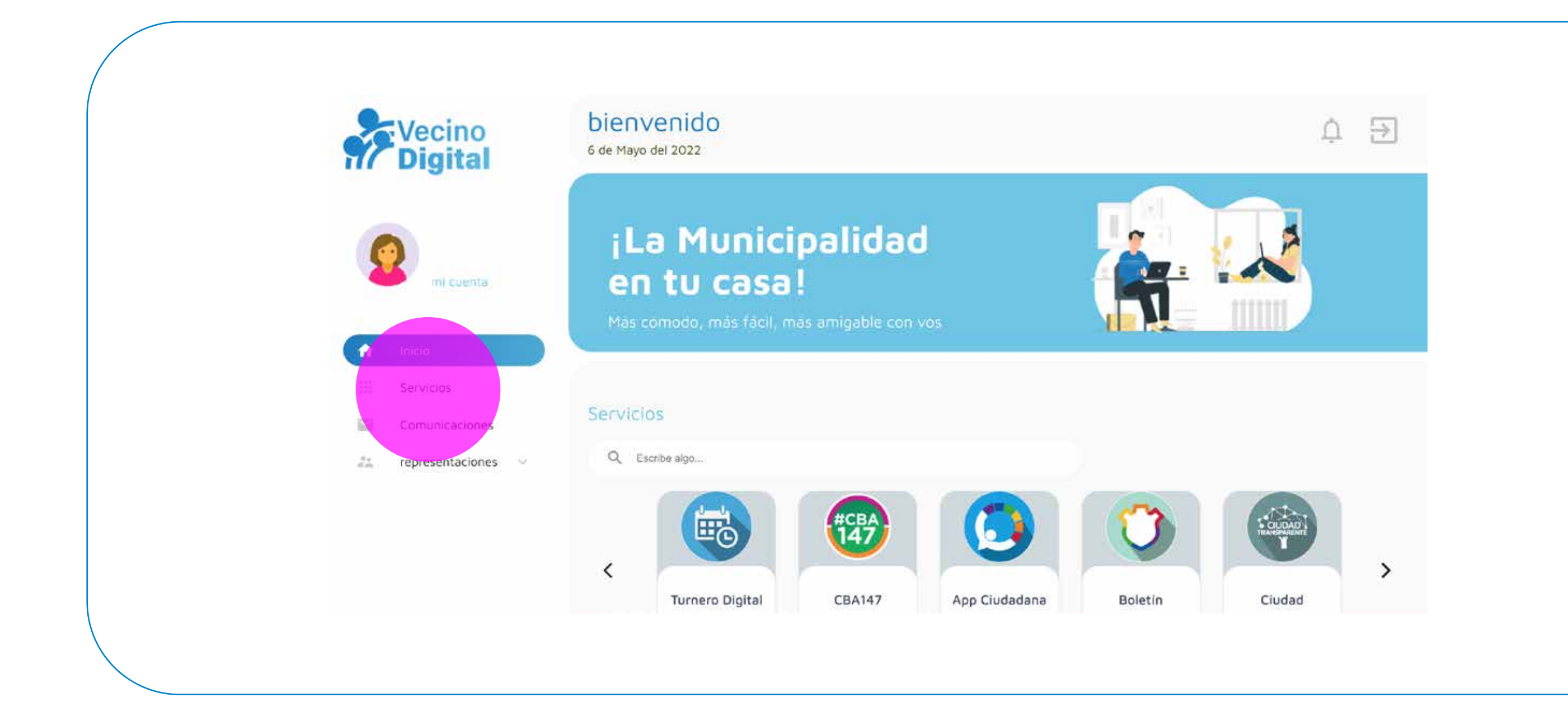

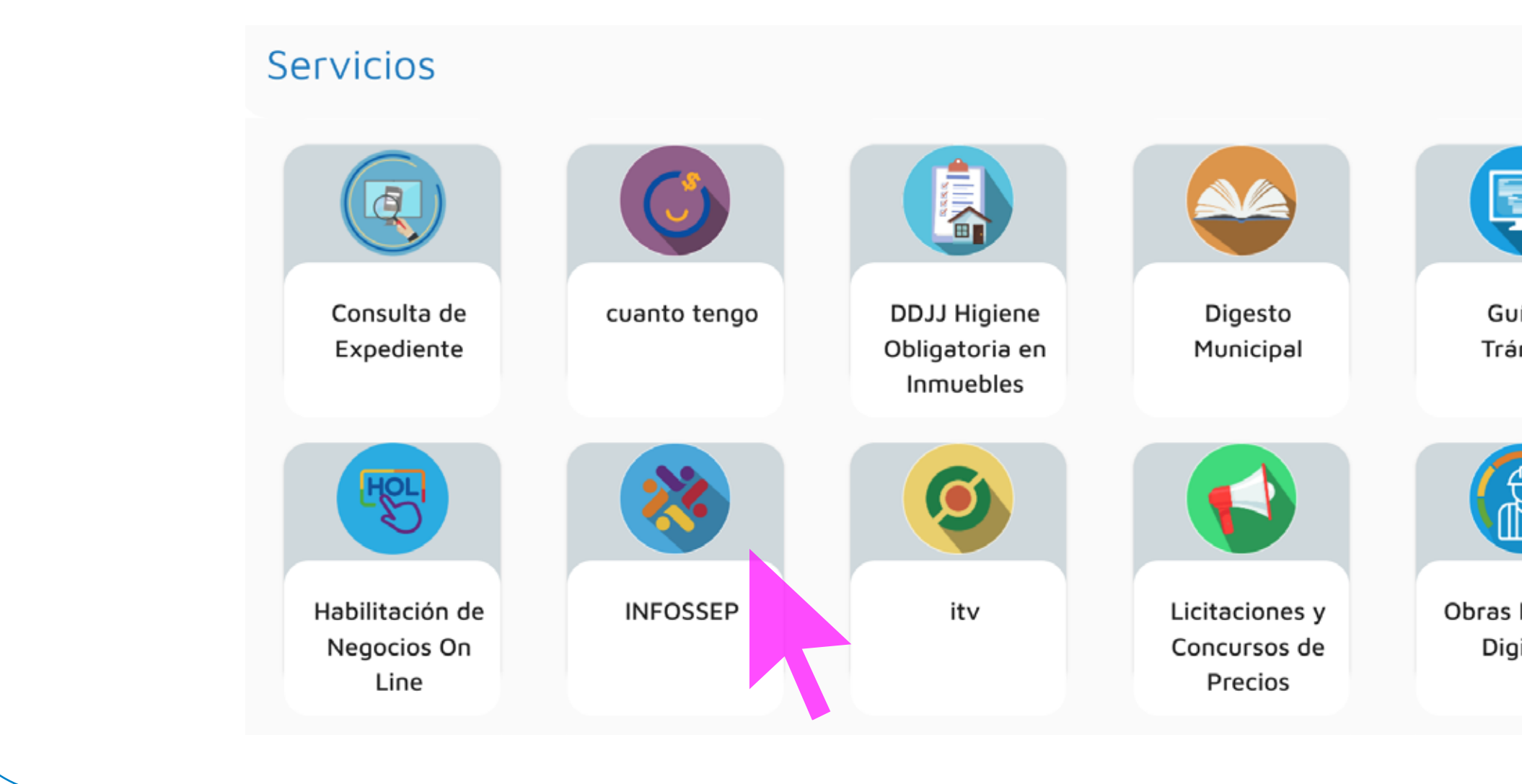

**5. Habiendo ingresado finalmente a la página principal de VeDi – Vecino Digital, debe hacer clic en "Servicios".**

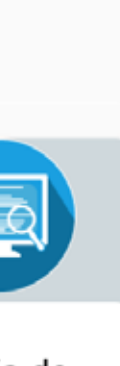

Guía de Trámites

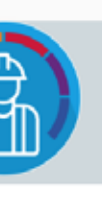

Obras Privadas **Digitales** 

**6. Luego, encontrará todos los servicios que la Municipalidad de Córdoba tiene disponibles para los vecinos/empleados; allí debe buscar y hacer clic sobre el botón especifico del Infossep.**

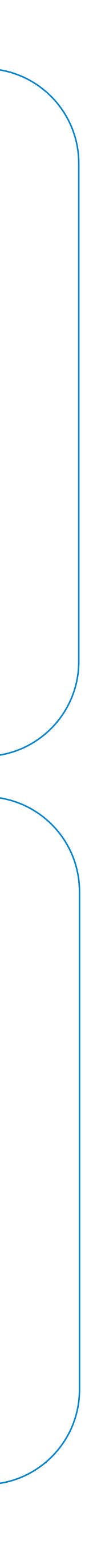

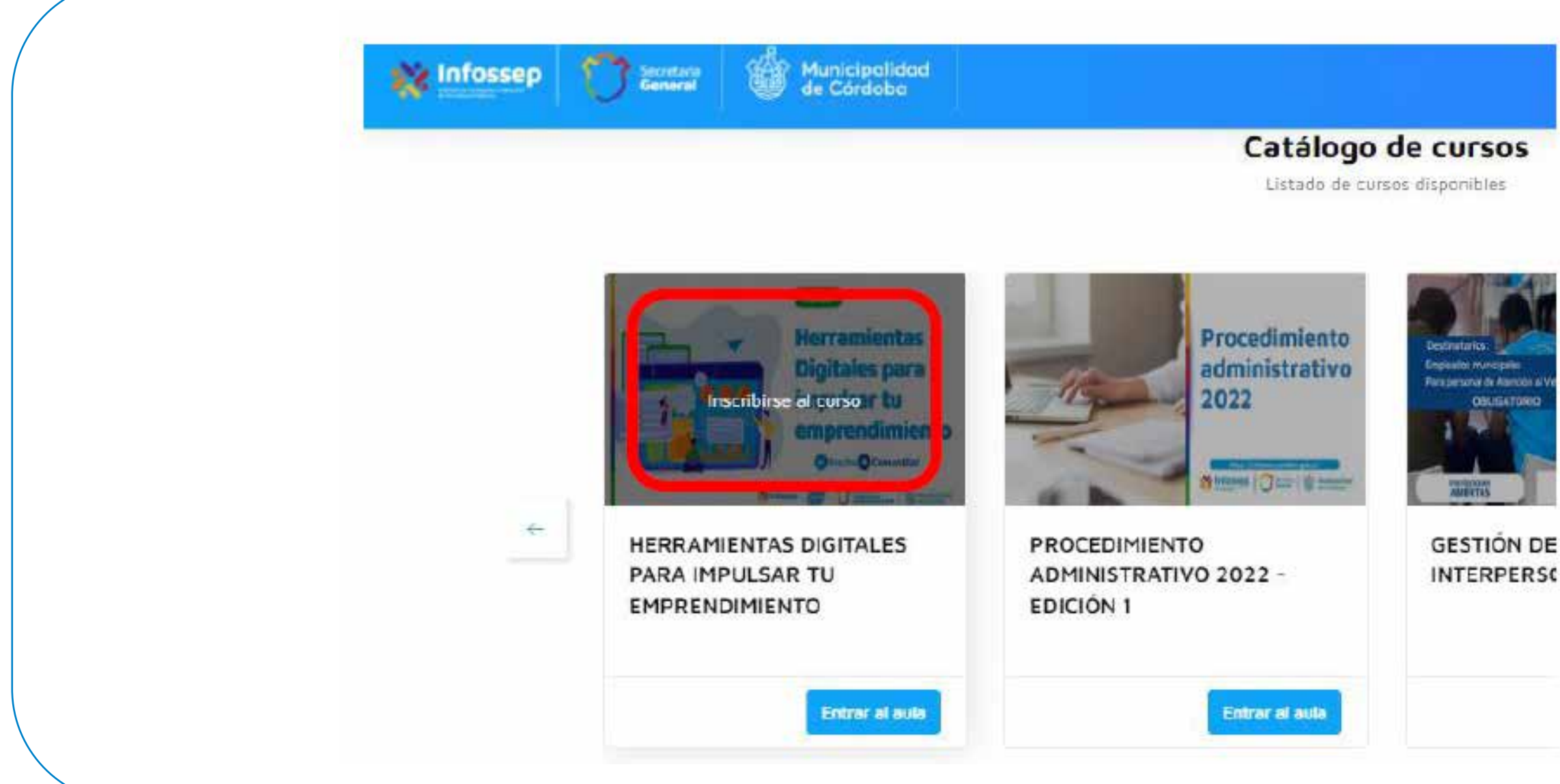

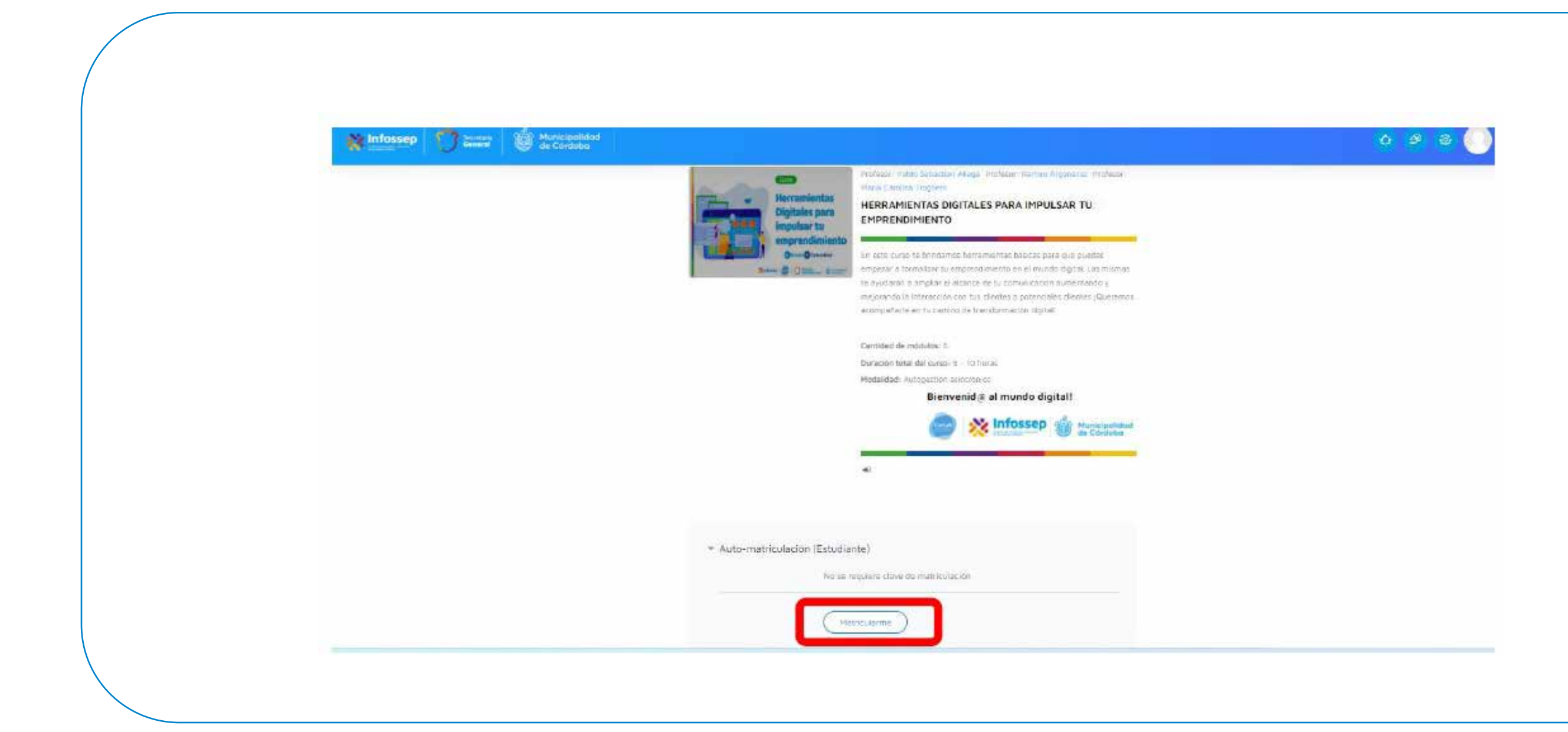

**7. Dentro de Catálogo de Cursos, encontrará toda la oferta de cursos disponibles. Una vez identificado el curso que sea realizar, haga clic sobre la imagen de mismo.**

**8. Se encontrará a una nueva pantalla con información específica del curso y donde deberá hacer clic en el botón Matricularme.**

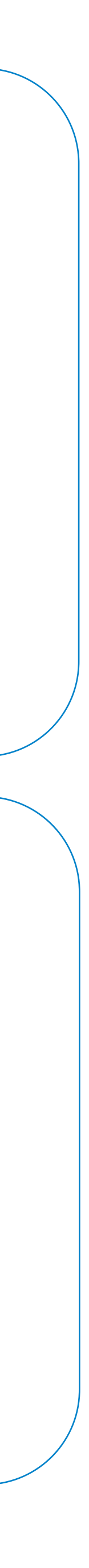

## 9. A continuación lo guiará directamente a la pantalla donde encontrará todo el contenido del curso y donde podrá comenzar a avanzar en ese mismo momento.

**The Infossep** 

#### Contenido del curso

**Car Montelpolidad** 

Està matriculado en el sursio

PROGRAMA

**PROGRAMA** 

#### Contenido

negodo. Cada emprendimento tiene sus propias necesidades y requere de diferentes fundamentalidades, por suerte, inay plataformas para totial

Centrided de modulos: E

Duradon total del curso: B - 10 horas

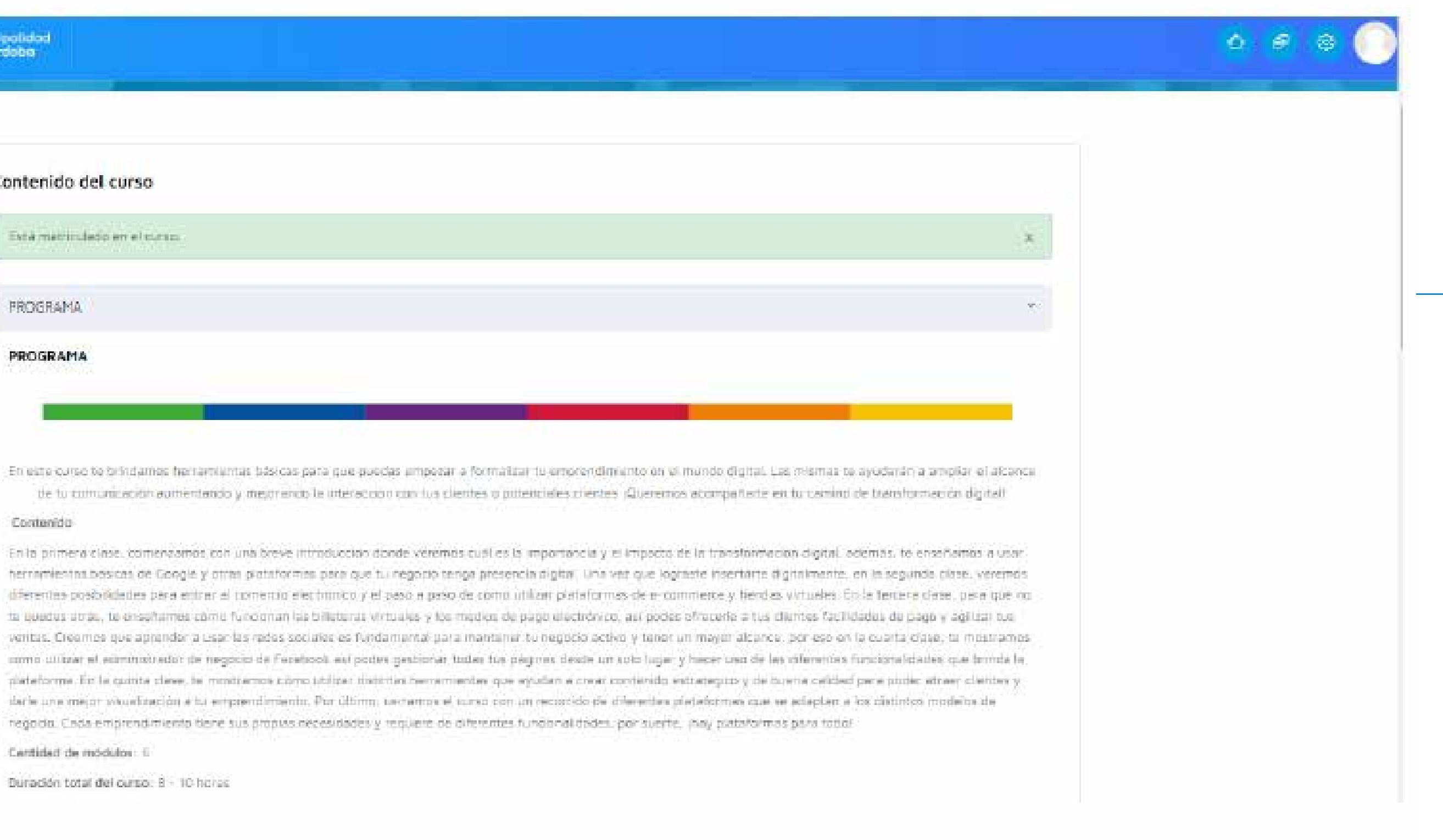

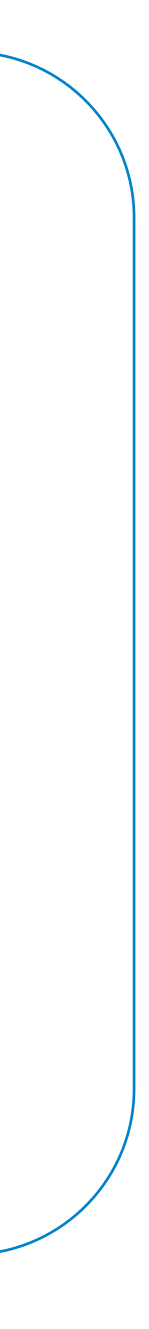

10. Otra opción es, estando dentro del campus del Infossep (habiendo accedido a través de VeDi), diríjase a Mi perfil, haciendo clic en el último botón que encuentra en el margen superior derecho de la pantalla.

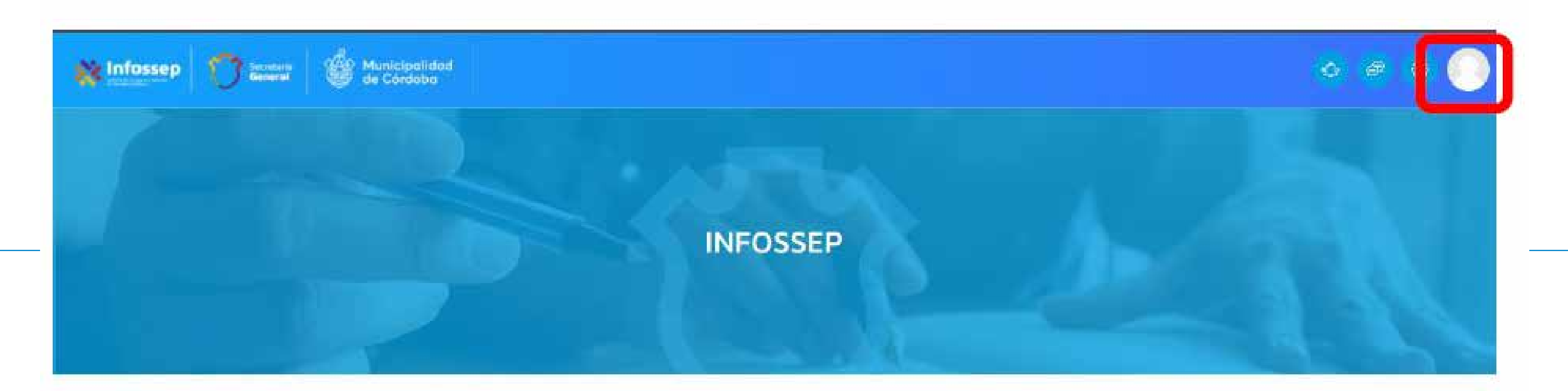

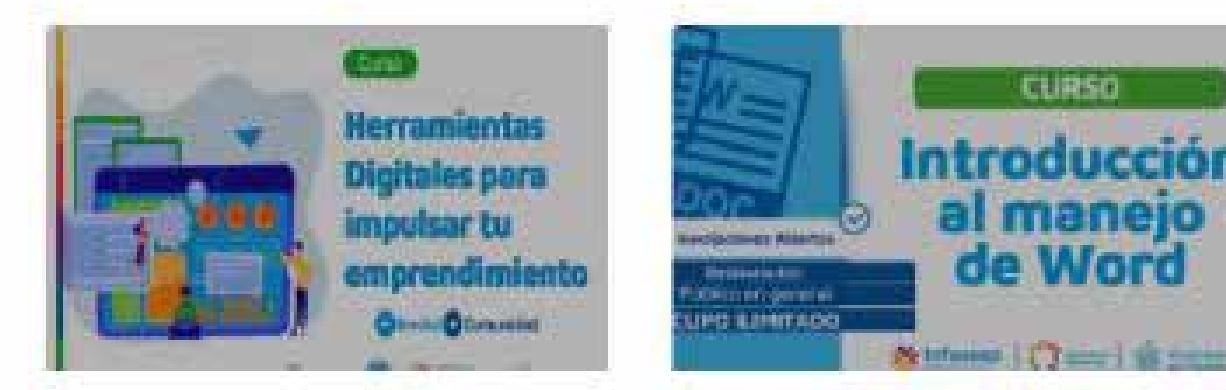

#### Catálogo de cursos

Listado de cursos disponibles

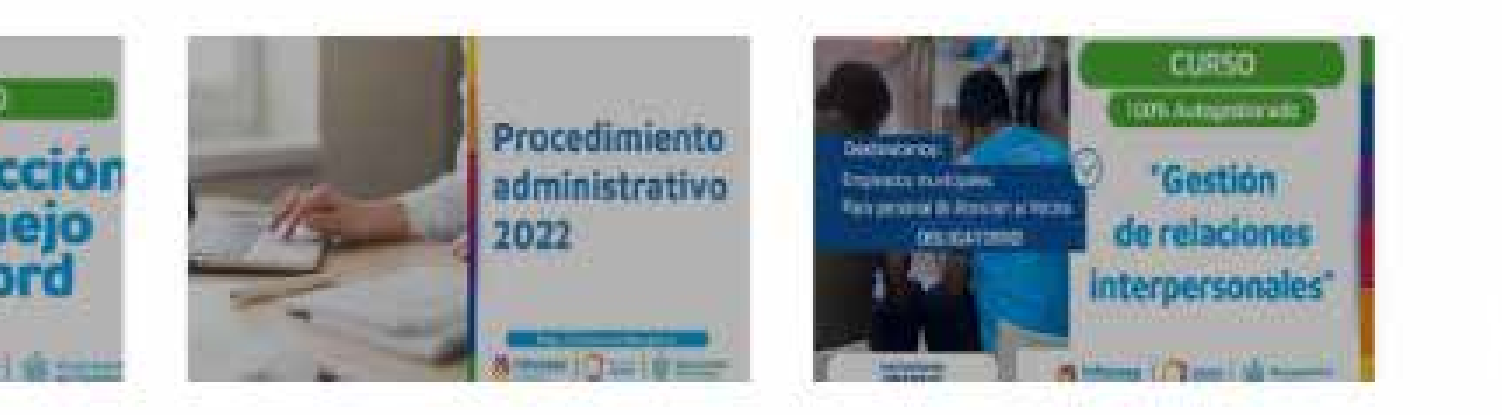

Mostrar escritoni

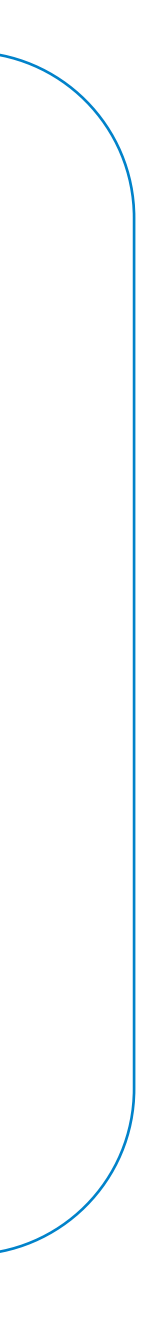

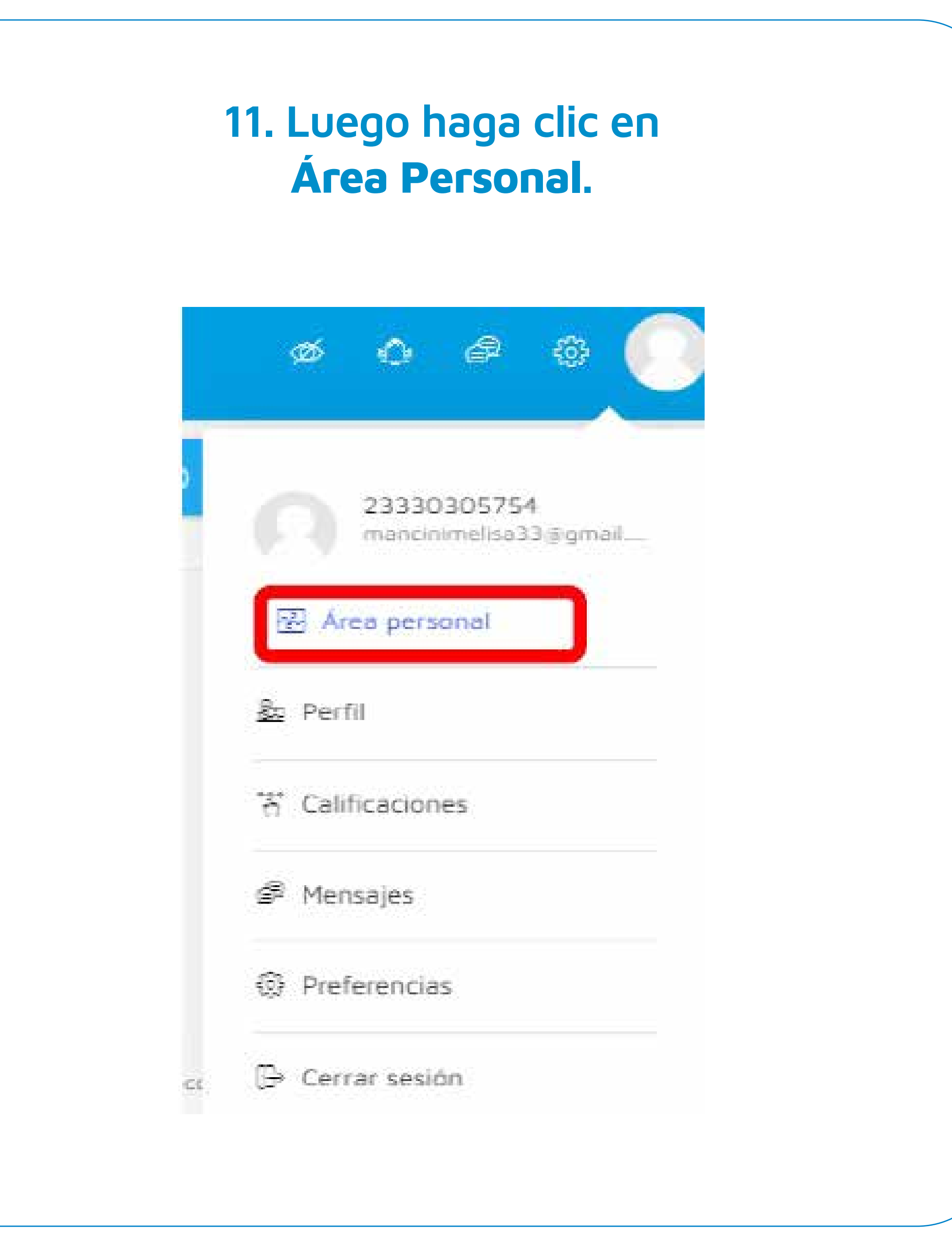

**12. En la página siguiente, encontrará el o los cursos en los que se ha inscripto. Debe hacer clic en Vista previa para poder ingresar al curso.**

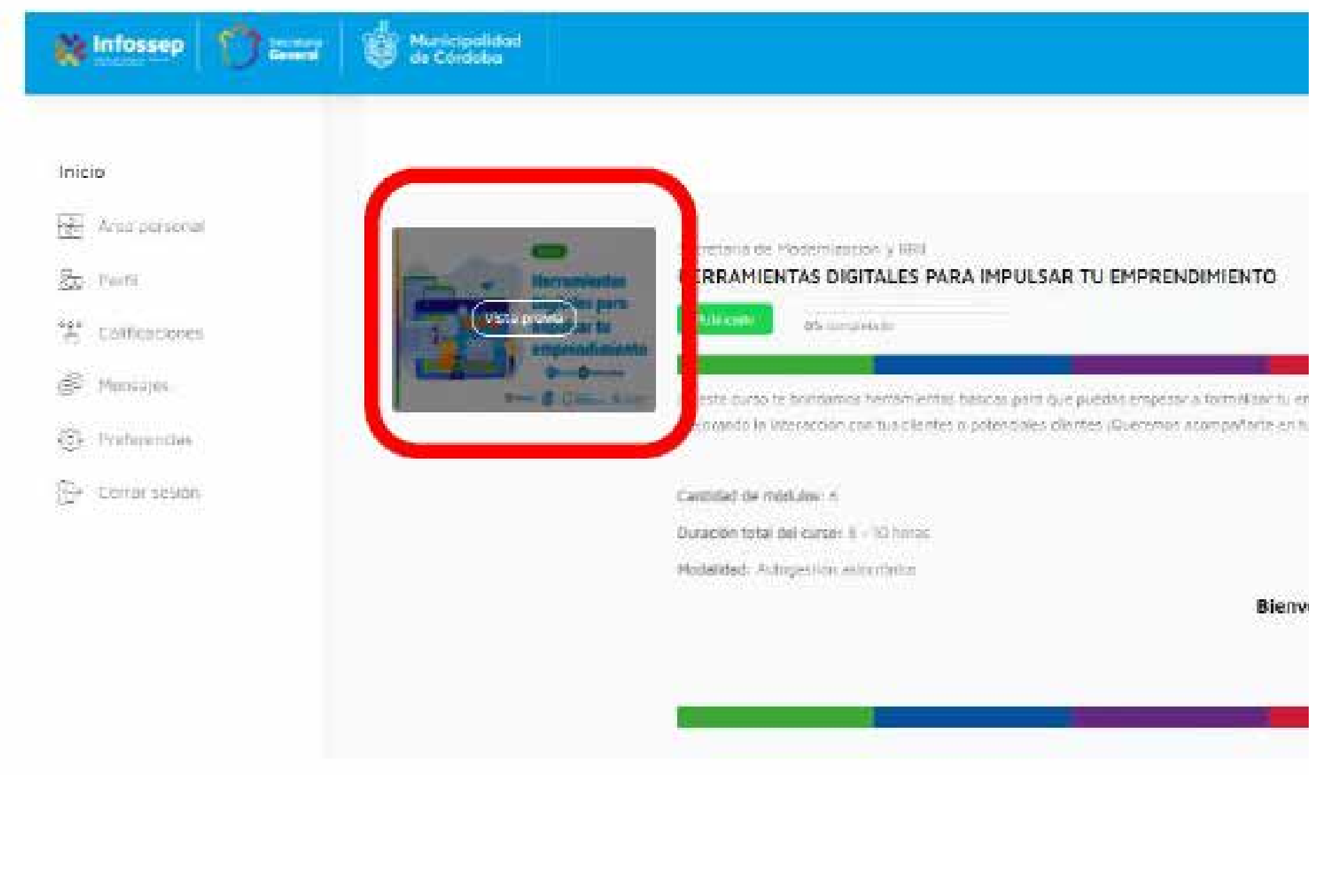

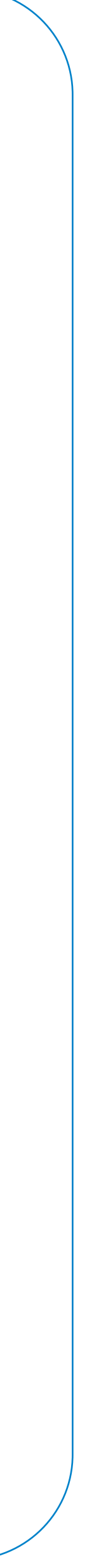

## **13. Inmediatamente después será guía a la pantalla que contiene todo el material específico del curso.**

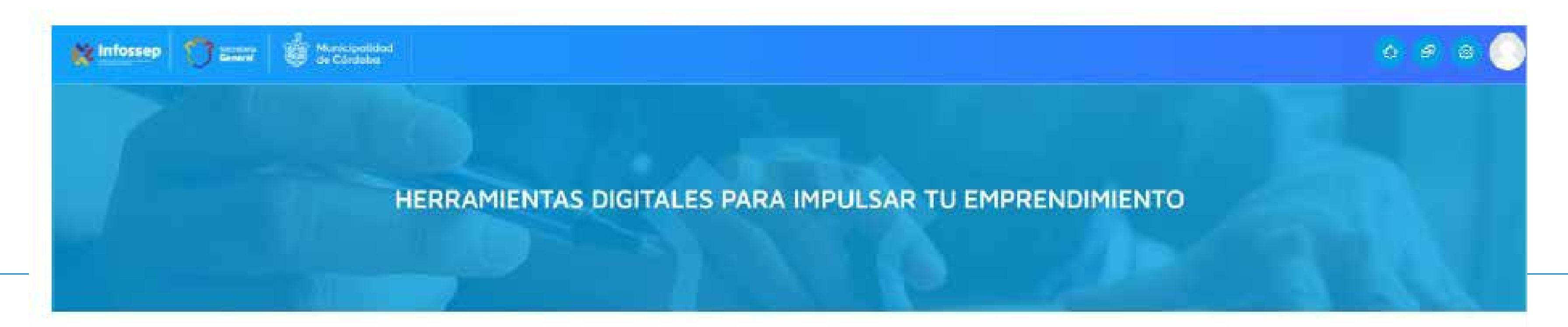

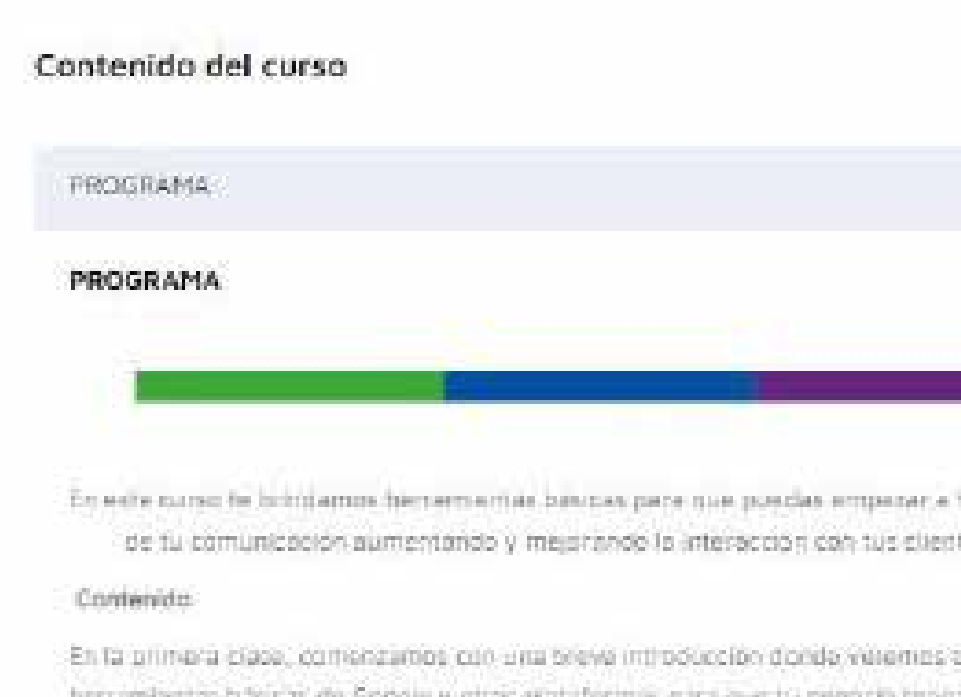

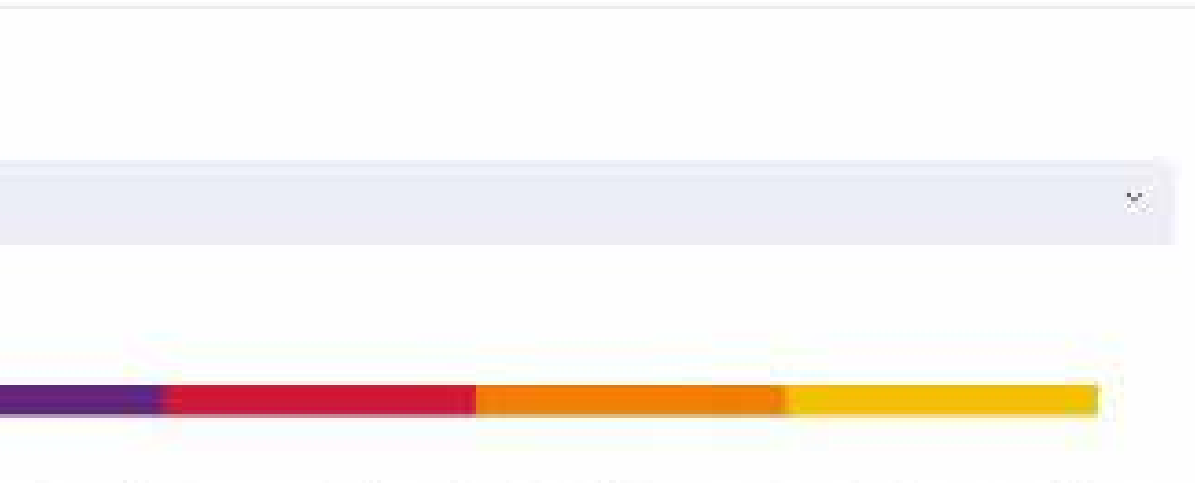

formalizar ili serprendimantio en el inuncio digital. Les mamas la agudaran a sengliar el abarqui tes o potenciales clientes (Queremos acompañarte en tu cemino de transformadion digital).

cust as la importancia y al impacto de la mansformación digital, adontas, to enseñarros a usar tas bāsicas de Soogie y otras prataformas para que to negocio tenga presencta dipital, Una vez que lograste insertante digitalmente, en la segunda clase. Venemos diferentes applinabades para entrer al comercio electronico y el paso a asso de como únicar presente el encuento ver la musica. En la tercera dase, para que no

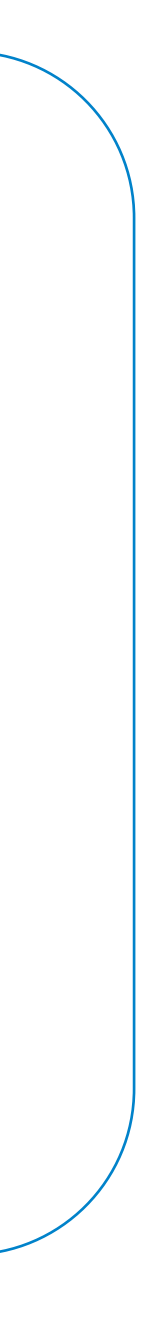

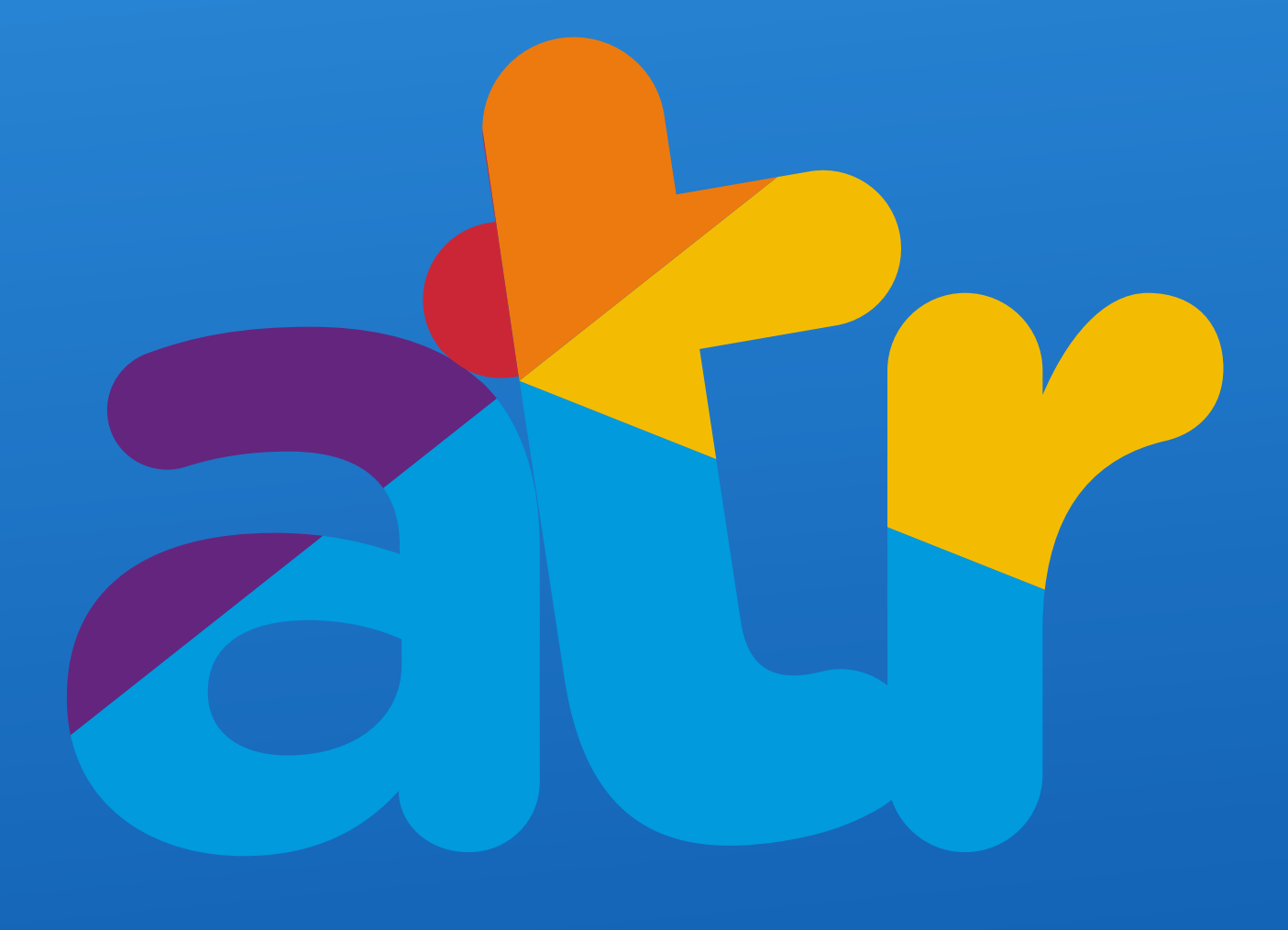

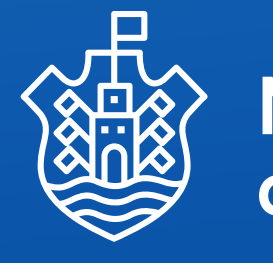

# Anfitriones Turísticos Registrados

Municipalidad<br>de Córdoba